## IBM Business Process Manager Advanced - Process Server

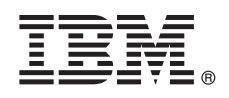

**Versione 8.5**

 $\odot$ 

# **Guida di avvio rapido**

*Introduzione all'installazione e alla configurazione di IBM Business Process Manager Advanced - Process Server V8.5*

**Versione linguistica nazionale:** per ottenere la Guida di avvio rapido in altre lingue, stampare il PDF della lingua specifica dal CD Guida di avvio rapido.

### **Presentazione del prodotto**

IBM® Business Process Manager (BPM) è una piattaforma di gestione dei processi di business facile da capire e utilizzare, che aiuta a gestire i processi di business. Comprende strumenti e ambienti di runtime che aiutano i proprietari dei processi e gli utenti business a progettare, eseguire, monitorare e ottimizzare i loro processi di business.

#### **1 Passo 1: Accesso al software e alla documentazione**

Se si scarica il prodotto da Passport Advantage, seguire le istruzioni del documento di download [http://www.ibm.com/](http://www.ibm.com/support/docview.wss?uid=swg24034309) [support/docview.wss?uid=swg24034309](http://www.ibm.com/support/docview.wss?uid=swg24034309) [\(http://www.ibm.com/support/docview.wss?uid=swg24034309\)](http://www.ibm.com/support/docview.wss?uid=swg24034309).

Il prodotto include i seguenti componenti:

- CD Guida di avvio rapido
- v IBM BPM Advanced V8.5.0 inclusi IBM Installation Manager V1.6.2, IBM WebSphere Application Server V8.5.0.2, e IBM DB2 Express Edition V10.1 (solo per Microsoft Windows e Linux Intel)
- v IBM WebSphere supplementi Application Server Network Deployment V8.5 inclusi IBM HTTP Server, IBM DMZ Secure Proxy Server, e IBM WebSphere componenti Edge
- IBM DB2 Enterprise Server Edition V10.1
- IBM Tivoli Directory Server V6.3
- IBM Tivoli Access Manager for e-Business V6.1.1

Alcuni di questi componenti sono facoltativi. Per i componenti del prodotto e le configurazioni disponibili, consultare il centro informazioni [IBM BPM](http://pic.dhe.ibm.com/infocenter/dmndhelp/v8r5m0/index.jsp) [\(http://pic.dhe.ibm.com/infocenter/dmndhelp/v8r5m0/index.jsp\)](http://pic.dhe.ibm.com/infocenter/dmndhelp/v8r5m0/index.jsp).

Per la documentazione completa, incluse le istruzioni di installazione, consultare la libreria [IBM Business Process](http://www.ibm.com/software/integration/business-process-manager/library/documentation) [Manager](http://www.ibm.com/software/integration/business-process-manager/library/documentation) [\(http://www.ibm.com/software/integration/business-process-manager/library/documentation\)](http://www.ibm.com/software/integration/business-process-manager/library/documentation).

## **2 Passo 2: Valutazione della configurazione di sistema e dell'hardware**

IBM BPM può essere utilizzato in numerose configurazioni differenti. Per ulteriori informazioni, consultare *Planning for IBM Business Process Manager* nel centro informazioni. Controllare la licenza prodotto per accertarsi di disporre delle autorizzazioni necessarie per supportare la propria topologia e di aver compreso le limitazioni d'uso relative a tutti i componenti software inclusi nel prodotto.

Per i requisiti del sistema, consultare [IBM Business Process Manager Advanced, requisiti di sistema dettagliati](http://www.ibm.com/support/docview.wss?uid=swg27023005) [\(http://www.ibm.com/support/docview.wss?uid=swg27023005\)](http://www.ibm.com/support/docview.wss?uid=swg27023005).

#### **3 Passo 3: Installllazione di IBM Business Process Manager Advanced - Process Server**

Per creare una topologia di distribuzione di rete semplice IBM Process Server utilizzando il databaseDB2 Express,

completare la seguente procedura di installazione standard:

- 1. Avviare il file della finestra di avvio dal proprio supporto DVD o dal punto in cui è stata estratta l'immagine elettronica. Nella finestra di avvio, selezionare **con il programma di installazione standard**.
- 2. Verificare le informazioni contenute nel pannello successivo, incluso il percorso di installazione, e fare clic su **Avanti**.
- 3. Selezionare l'installazione di un database DB2 Express integrato. Se DB2 è già installato, verrà richiesto di installare il prodotto utilizzando il database esistente. Fare clic su **Avanti**.
- 4. Leggere e accettare l'accordo di licenza, quindi fare clic su **Installa software** per avviare l'installazione. Durante l'installazione del software, è possibile visualizzare e stampare informazioni sull'installazione.

Quando l'installazione viene completata, la console di avvio rapido inizia automaticamente.

Per installazioni personalizzate, selezionare **con il programma di installazione personalizzato** nella finestra di avvio. IBM Installation Manager si avvia. Per le procedure dettagliate di installazione consultare *Installing and configuring IBM Business Process Manager Advanced: Process Server* nel centro informazioni.

#### **Informazioni supplementari**

**?** Per ulteriori risorse tecniche, consultare i seguenti link:

- v [IBM Education Assistant](http://publib.boulder.ibm.com/infocenter/ieduasst/v1r1m0/) [\(http://publib.boulder.ibm.com/infocenter/ieduasst/v1r1m0/\)](http://publib.boulder.ibm.com/infocenter/ieduasst/v1r1m0/)
- v Documentazione [WebSphere Application Server](http://pic.dhe.ibm.com/infocenter/wasinfo/v8r5/index.jsp) [\(http://pic.dhe.ibm.com/infocenter/wasinfo/v8r5/index.jsp\)](http://pic.dhe.ibm.com/infocenter/wasinfo/v8r5/index.jsp)
- v [Informazioni di supporto](http://www.ibm.com/support/entry/portal/Overview/Software/WebSphere/IBM_Business_Process_Manager_Advanced) [\(http://www.ibm.com/support/entry/portal/Overview/Software/WebSphere/](http://www.ibm.com/support/entry/portal/Overview/Software/WebSphere/IBM_Business_Process_Manager_Advanced) [IBM\\_Business\\_Process\\_Manager\\_Advanced\)](http://www.ibm.com/support/entry/portal/Overview/Software/WebSphere/IBM_Business_Process_Manager_Advanced)

IBM Business Process Manager Advanced - Process Server V8.5 Materiale su licenza - Proprietà di IBM. © Copyright IBM Corp. 2000, 2013. Limitazioni previste per gli utenti del Governo degli Stati Uniti - L'utilizzo, la dupl divulgazione sono limitati da GSA ADP Schedule Contract con IBM Corp.

IBM, il logo IBM, ibm.com, DB2, Passport Advantage, Tivoli, e WebSphere sono marchi o marchi registrati di International Business Machines Corp., registrati in numerosi paesi in tutto il mondo. Altri nomi di prodotti o ser

Intel è un marchio o marchio registrato di Intel Corporation o delle sue consociate negli Stati Uniti e in altri paesi. Linux è un marchio registrato di Linus Torvalds negli Stati Uniti e/o in altri paesi. Microsoft e Wind

Numero parte: CF3RQML

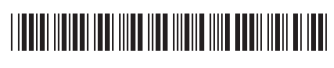